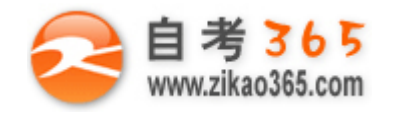

**全天 24 小时服务咨询电话 010-82335555 免费热线 4008135555**

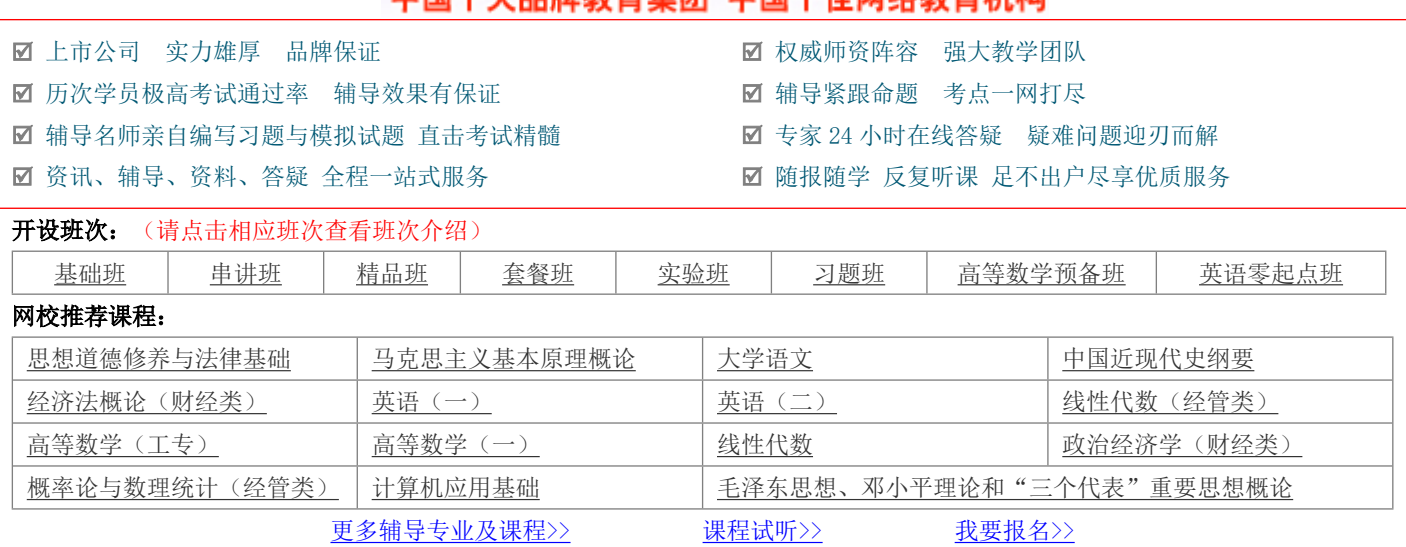

中国十十只牌教育焦团 中国十件网络教育机构

# **浙江省 2010 年 4 月高等教育自学考试 网站建设与网页设计试题 课程代码:06627**

**一、单项选择题(本大题共 15 小题,每小题 1 分,共 15 分)**

## **在每小题列出的四个备选项中只有一个是符合题目要求的,请将其代码填写在题后的括号内。错选、多选或未 选均无分。**

**═══════════════════════════════════════════════════════════════════════════════** 1.C 类 IP 地址中的网络的标志长度为 21 位, 主机标志长度为 8 位, C 类网络地址数量较多, 适用于小规模的局域网 络,每个网络最多只能包含\_\_\_\_\_\_\_\_\_\_\_\_\_\_台计算机。( ) A.250 B.254 C.255 D.256 2.设置默认新建文档的类型和首选参数的命令是\_\_\_\_\_\_\_\_\_\_\_\_\_\_菜单下的"首选参数"命令。( ) A.文件 B.编辑 C.工具 D.布局 3. "项目列表"或"编号列表"默认前导字符是一个点或阿拉伯数字,如要改成其他前导字符,可以通过 对话框加以改变。( ) A. "项目列表" B. "列表属性" C."编号列表" D."列表编辑" 4.在网页中最常用的图像格式有 GIF、JPEG 和 PNG 等几种,这是由于这些格式的图像文件( ) A.都是矢量图 **B.** B.清晰度高 C.编辑简单 2.编辑简单 2.编辑简单 5.在设置图像的格式时,若要实现文本在图像的右侧自动换行,应选择的对齐方式是()

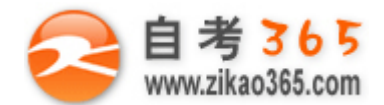

## **全天 24 小时服务咨询电话 010-82335555 免费热线 4008135555**

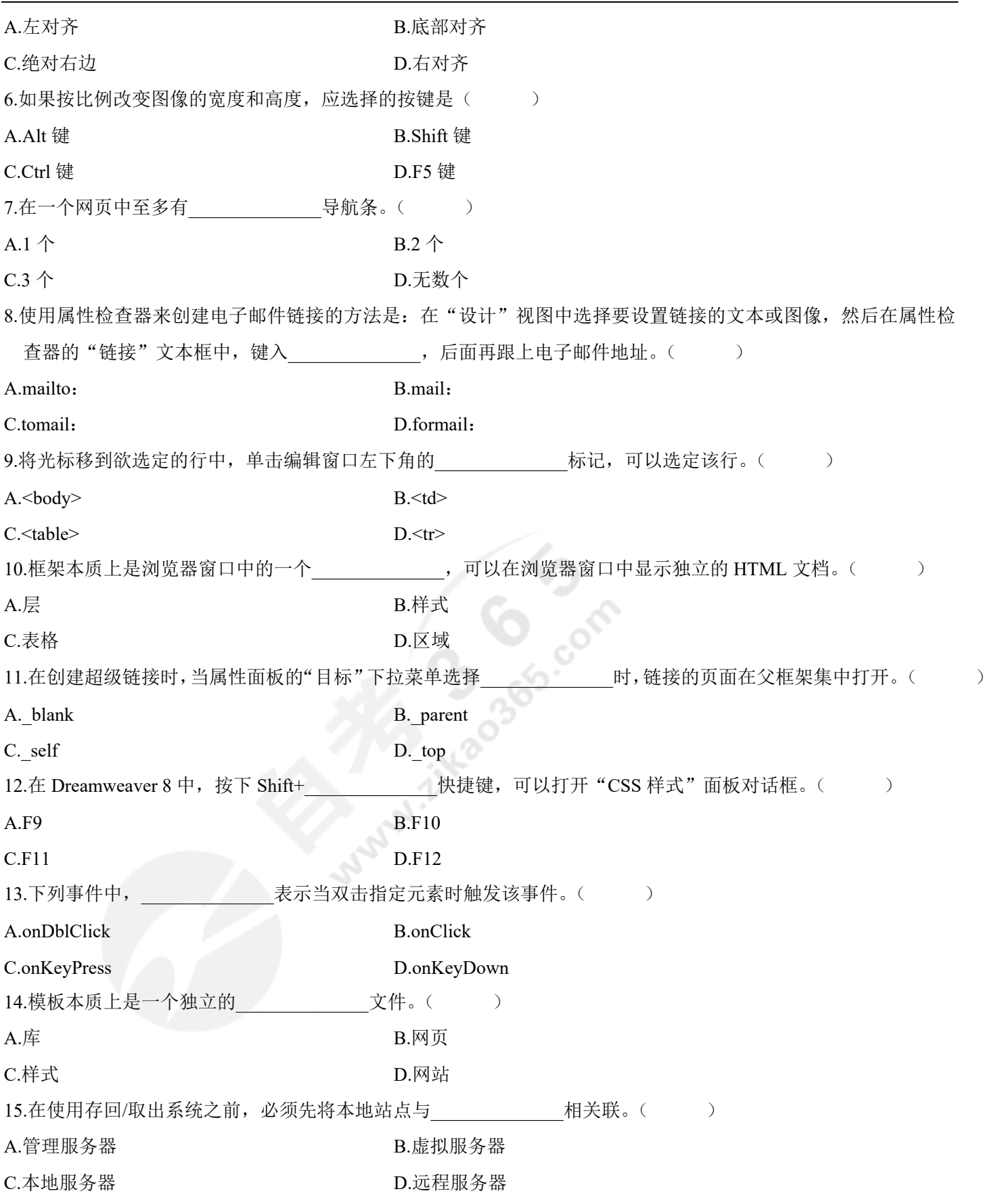

## **═══════════════════════════════════════════════════════════════════════════════ 二、填空题(本大题共 14 小题,每空 1 分,共 15 分)请在每小题的空格中填上正确答案。错填、不填均无分。**

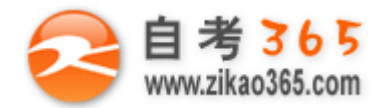

 $\overline{\phantom{a}}$ 

#### **全天 24 小时服务咨询电话 010-82335555 免费热线 4008135555**

1.超文本标记语言的结构包括\_\_\_\_\_\_\_\_\_\_\_\_\_\_和主体两大部分。 2.网页的制作步骤大致分为:结构设计、形象设计、\_\_\_\_\_\_\_\_\_\_\_\_\_\_和其他页面设计。

- 
- 3.Dreamweaver 8.0 中文版的主界面由标题显示栏、菜单栏、插入面板组、文档工具栏、标准工具栏、文档窗口、状 态栏、\_\_\_\_\_\_\_\_\_\_\_\_\_\_和浮动面板等组成。

4.目前,网络上最受欢迎的图像格式是\_\_\_\_\_\_\_\_\_\_\_\_\_\_图像格式。

5.PNG 图像文件格式是目前最不失真的图像文件格式, 为了减少文件的大小, 采用的压缩方式是\_\_\_\_\_\_\_\_\_\_\_\_\_\_\_\_\_\_\_\_\_\_\_\_\_\_\_\_\_\_\_\_\_ 式。

6.超级链接根据链接源的不同,主要分为文本链接、\_\_\_\_\_\_\_\_\_\_\_\_\_\_和表单链接三类。

7.根据链接目标的不同,可以将超级链接分为内部链接、外部链接、\_\_\_\_\_\_\_\_\_\_\_\_\_\_、\_\_\_\_\_\_\_\_\_\_\_\_\_\_等。

8.一个框架结构主要包含两个部分网页文件构成,一部分是\_\_\_\_\_\_\_\_\_\_\_\_\_\_\_\_,另一个是框架集。

9.Dreamweaver 8.0 中, 在设置分框架属性时, 要使分框架任何情况下都没有滚动条, 应设置"滚动"的下拉参数为

10.按住\_\_\_\_\_\_\_\_\_\_\_\_\_\_键,在"布局"工具栏中单击"绘制层"按钮后,单击鼠标拖动可连续绘制多个层。

**═══════════════════════════════════════════════════════════════════════════════**

11.在 Dreamweaver 8 中, CSS 的中文名称是

12. "检查表单"行为用于检查指定文本域内的内容, 以确保用户输入了正确的

13.模板文件最显著的特征就是存在\_\_\_\_\_\_\_\_\_\_\_\_\_\_和锁定区域之分。

14.制作好一个站点后,为了确保在浏览器中页面内容能正常显示,在上传站点前应该对网页进行\_\_\_\_\_\_\_\_\_\_\_\_\_\_\_\_。

## **三、名词解释(本大题共 5 小题,每小题 3 分,共 15 分)**

1.IP 地址

2.跳转菜单

3.框架集

4.模板

5.ASP 技术

## **四、简答题(本大题共 5 小题,每小题 5 分,共 25 分)**

1.简述局域网与广域网的主要区别是什么?

2.简述链接文档的打开方式。

3.简述选中整个表格的几种方法。

4.简述嵌套层的特点。

5.简述动态网站的特点。

## **五、应用题(本大题共 3 小题,每小题 10 分,共 30 分)**

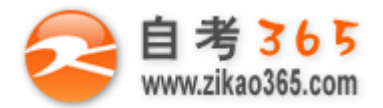

## **全天 24 小时服务咨询电话 010-82335555 免费热线 4008135555**

1.CSS 样式的编辑包括修改 CSS 样式、删除 CSS 样式和复制 CSS, 请写出编辑 CSS 样式的具体步骤。

2.如何创建模板?请写出两种创建模板的具体步骤。

3.创建如题 3 图所示的框架集,当单击左侧列表框架中的超级链接时,分别打开一个新的窗口访问相应站点。请写 出具体的实现过程。

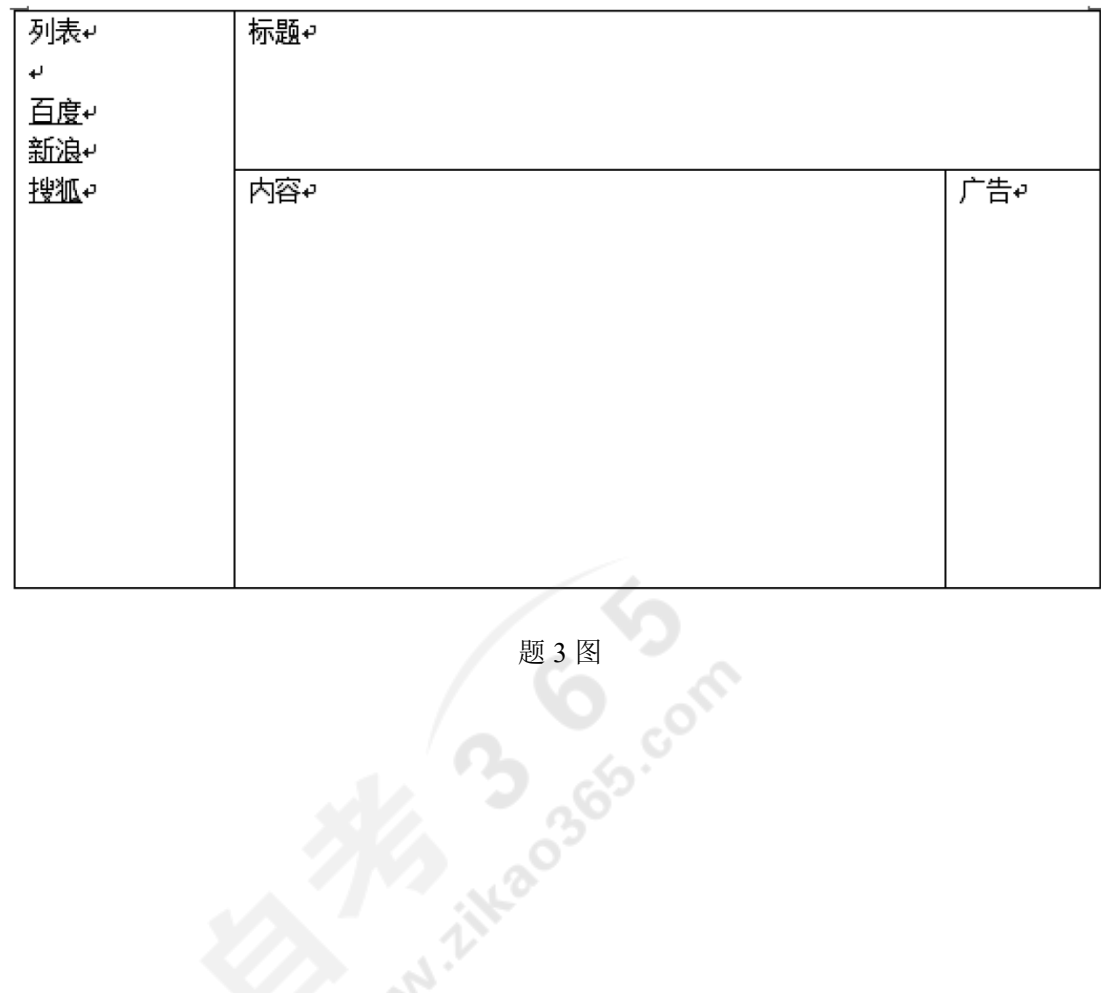